### **BAB III**

### **ANALISA DAN DESAIN SISTEM**

Pada bab ini akan dibahas mengenai sistem informasi geografis lokasi Alfamidi di kota Medan berbasis web yang meliputi analisa sistem yang sedang berjalan dan desain sistem.

#### **III.1 Analisa Sistem Yang Sedang Berjalan**

Proses analisa sistem merupakan langkah kedua pada fase pengembangan sistem. Analisa sistem dilakukan untuk mengetahui kelebihan dan kekurangan dari sistem yang selama ini dijalankan oleh perusahaan serta memahami informasi-informasi yang didapat dan dikeluarkan oleh sistem itu sendiri. Untuk mengetahui kekurangan dan kelebihan sistem tersebut, maka perlu diketahui bagaimana sistem yang sedang berjalan terutama pada bagian perancangan sistem geografis lokasi Alfamidi di kota Medan sudah menggunakan sistem semi komputerisasi. Namun sistem yang ada masih bersifat *standalone*(berdiri sendiri) maksudnya hanya bisa diakses dari komputer itu sendiri. Pada zaman sekarang sistem tersebut sangat tidak efisien. Sekarang ini ada cara yang efesien dan dinamis untuk penginputan data. Penginputan datanya berbasis web sehingga mempermudah staff Alfamidi untuk mengetahui dan analisa terhadap banyaknya lokasi Alfamidi di kota Medan.

Adapun dalam menganalisa sistem yang sedang berjalan terdapat beberapa kendala – kendala yang dihadapi pada sistem yang sedang berjalan yaitu :

- 1. Sistem yang digunakan untuk pencarian informasi tentang objek-objek lokasi Alfamidi masih secara manual, karena tidak adanya data yang lengkap mengenai lokasi Alfamidi di Medan. Seperti masih berupa brosur, peta yang dipasang di figura dan marka jalan lokasi Alfamidi saja.
- 2. Masih kurangnya software untuk pembuatan aplikasi multimedia SIG tersebut.

#### **III.1.1 Input**

Input adalah nntuk memasukkan data dan mengubah data asli ke bentuk yang dapat diterima dan dipakai dalam SIG. Semua data dasar geografi diubah dulu menjadi data digital, sebelum dimasukkan ke komputer. Data digital memiliki kelebihan dibandingkan dengan peta (garis, area) karena jumlah data yang disimpan lebih banyak dan pengambilan kembali lebih cepat. Ada dua macam data dasar geografi, yaitu data spasial dan data atribut**.** Adapun input data dalam Perancangan Sistem Informasi Geografis Lokasi Alfamidi Di Kota Medan Berbasis Web adalah berupa data alamat Alamat Alfamidi, data lokasi Alfamidi dan data kecamatan Alfamidi.

#### **III.1.2 Analisa Proses**

Analisa proses adalah setelah data spasial dimasukkan maka proses selanjutnya adalah pengolahan data non-spasial. Pengolaha data non-spasial meliputi penggunaan DBMS untuk menyimpan data yang memiliki ukuran besar. Komputer digunakan sebagai alat bantu dalam bekerja untuk membantu sebuah program dan keperluannya. Dalam penginputan data dilakukan oleh administrasi,

setelah data diinput data tersebut diserahkan kepada user yang ingin melihat lokasi Alfamidi.

Secara Garis Besar, proses ini dapat digambarkan melalui sebuah *Flow Of Document* ( FOD ) seperti terlihat pada gambar di bawah ini :

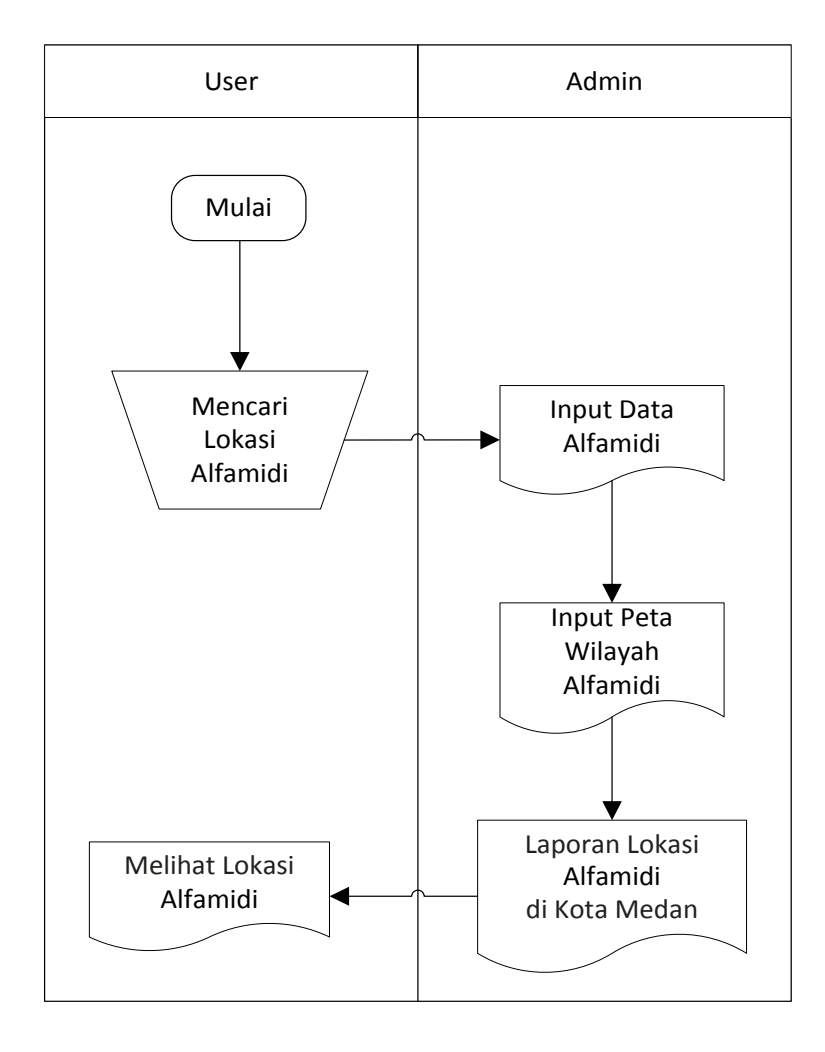

**Gambar III.1.** *Flow Of Document* **( FOD ) Penginputan Data Alfamidi**

### **III.1.3. Output**

Data output adalah merupakan data laporan yang menunjukkan bukti bukti pengolahan data yang telah dilakukan dalam bentuk laporan – laporan yang akan ditujukan kepada pihak yang membutuhkannya. Adapun bentuk – bentuk laporan dari sistem yang berjalan adalah seperti laporan data nama Alfamidi, alamat Alfamidi, lokasi Alfamidi, dan kecamatan Alfamidi.

### **III.2. Evaluasi Sistem Berjalan**

Berdasarkan analisa sistem yang sedang berjalan, analisa input, analisa proses penulis menemukan beberapa kelemahan. Adapun perumusan masalah yang ditemui pada sistem yang berjalan adalah data Alfamidi tidak bisa dilihat langsung secara nyata karena outpunya hanya berupa nama – nama jalan yang memiliki daerah Alfamidi tersebut di atas selembar kertas. Maka solusi yang penulis buat untuk memecahkan masalah tersebut adalah membuat suatu sistem informasi yang berupa tampilan peta yang berbasis *WebGIS*.

#### **III.3. Disain Sistem**

Setelah tahap menganalisis sistem yang lama, maka penulis akan membuat suatu rancangan sistem berbasis web agar sistem yang dibuat dapat membantu pekerjaan bisa memperbaiki efisiensi kerja suatu sistem yang telah ada, penyrbaran informasi lebih cepat dan mempermudah pencarian lokasi Alfamidi di kota Medan.

#### **III.3.1. Desain Sistem Global**

Pada perancangan sistem ini terdiri dari tahap perancangan yaitu :

- 1. Perancangan *Use Case Diagram*
- 2. Perancangan Input
- 3. Perancangan Output
- 4. Perancangan Tampilan
- 5. Perancangan Database
- 6. Perancangan Logika Program

Berikut adalah rancangan sistem yang akan dibuat dengan menggunakan metode Unified Modeling Language (UML).

#### **III.3.1.1.** *Use Case Diagram*

Use case adalah deskripsi fungsi dari sebuah system dari perspektif pengguna. Use case bekerja dengan cara mendeskripsikan tipikal interaksi antara user (pengguna) sebuah system dengan systemnya sendiri melalui sebuah cerita bagaimana sebuah system dipakai. Urutan langkah-langkah yang menerangkan antara pengguna dan system disebut *scenario*. Setiap skenario mendekripsikan urutan kejadian. Setiap urutan diinisialisasi oleh orang, system yang lain, perangkat keras atau urutan waktu. Dengan demikian secara singkat bisa dikatakan use case adalah serangkaian skenario yang digabungkan bersama-sama oleh tujuan umum pengguna.

Dalam pembicaraan tentang use case, pengguna biasanya disebut dengan Actor. Actor adalah sebuah peran yang bisa dimainkan oleh pengguna dalam interaksinya dengan system.

Berikut adalah gambaran desain sistem yang akan dibuat dengan mengguankan *Use Case Diagram,* pada gambar III.2. sebagai berikut:

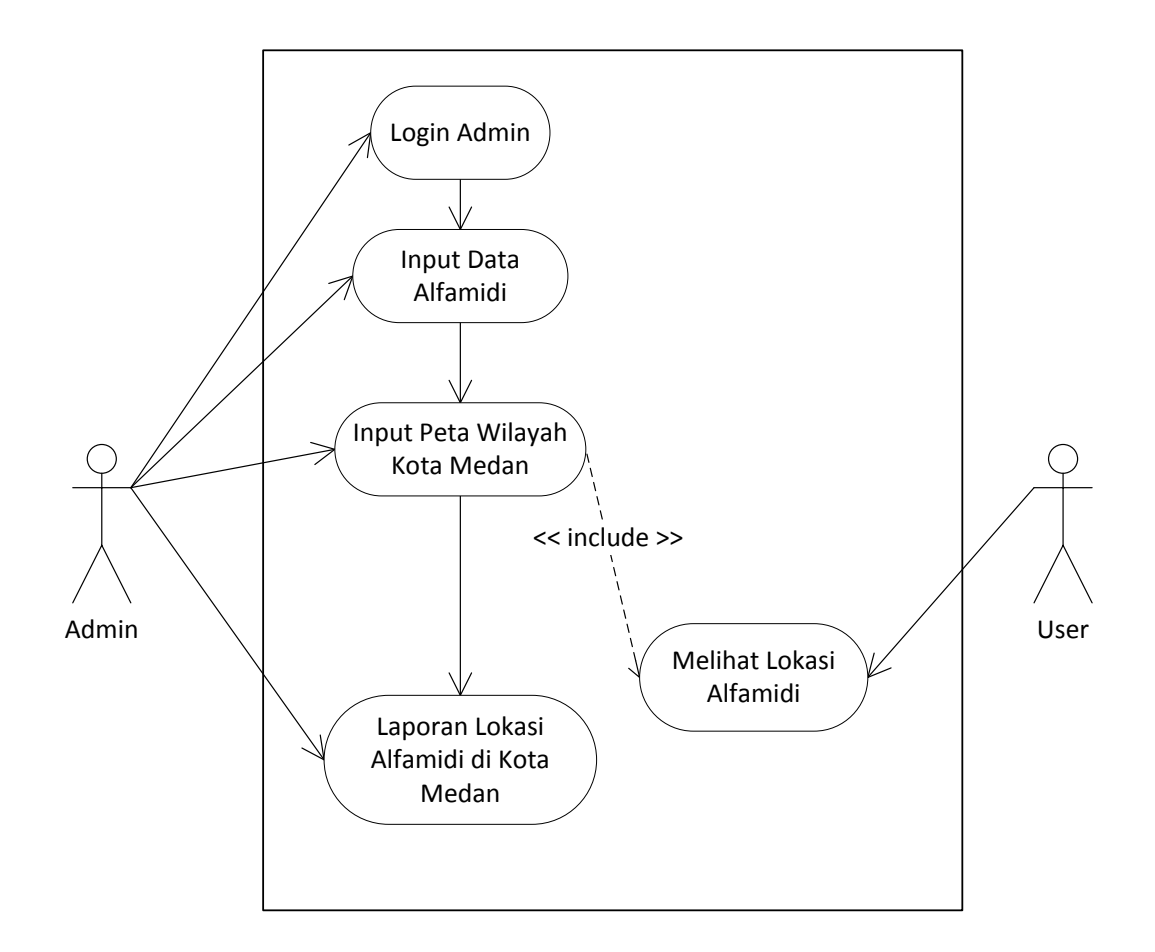

**Gambar III.2.** *Use Case Diagram SIG Lokasi Alfamidi*

Dari diagram *use case* diatas dapat dijelaskan bahwa proses dari sistem informasi geografis lokasi Alfamidi kota Medan berbasis Web dimulai dari data mengenai daerah – daerah Alfamidi yang ada di kota Medan. Setelah data ada maka proses pemetaan wilayah Alfamidi dibuat dan user dapat mencari lokasi – lokasi mana saja yang bisa dikunjungi. Dari hasil *searching* atau pencarian user maka ditemukanlah daerah – daerah mana saja yang menjadi wilayah Alfamidi. Setelah itu barulah sistem mengeluarkan output berupa laporan wilayah Alfamidi kota Medan.

### **III.3.1.2. Class Diagram**

*Class* adalah sebuah spesifikasi yang jika diinstansiasi akan menghasilkan sebuah objek dan merupakan inti dari pengembangan dan desain berorientasi objek. *Class* menggambarkan keadaan (*atribut* / properti) suatu sistem, sekaligus menawarkan layanan untuk memanipulasi keadaan tersebut (metoda / fungsi). *Class diagram* menggambarkan struktur dan deskripsi *class, package* dan objek beserta hubungan satu sama lain seperti *containment*, pewarisan, asosiasi, dan lain-lain.

Adapun *Class Diagram* dari Sistem Informasi Geografis Lokasi Alfamidi dapat dilihat pada gamat III.3.

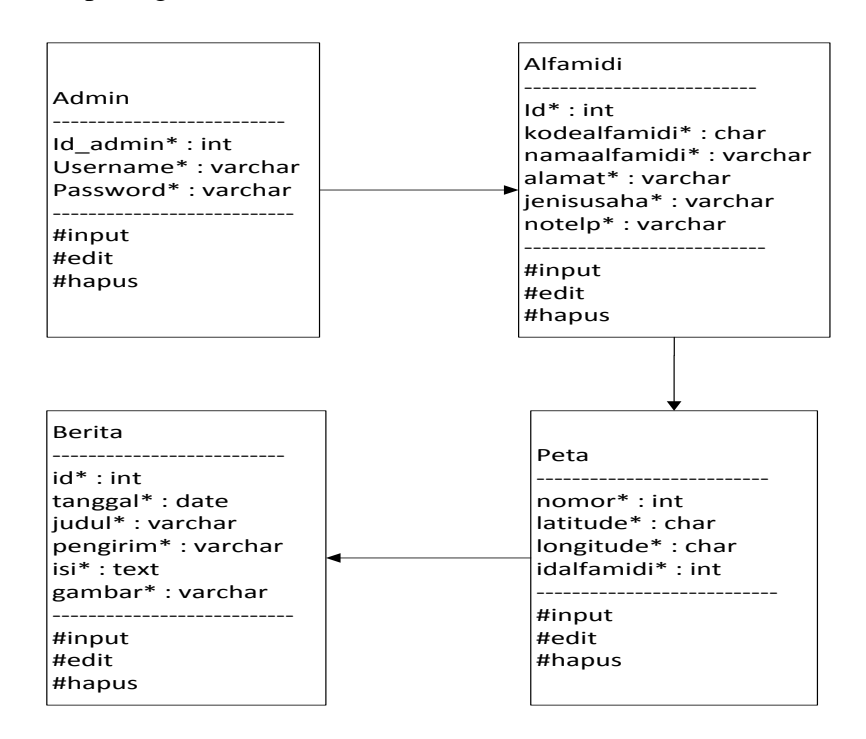

**Gambar III.3.** *Class Diagram* **Sistem Informasi Geografis Lokasi Alfamidi Di Kota Medan.**

#### **III.3.1.3.** *Sequence Diagram*

*Sequence Diagram,* menjelaskan interaksi objek yang disusun dalam suatu urutan waktu. Diagram ini secara khusus berasosiasi dengan *use*-*case*. Adapun *Sequence Diagram* Sistem Informasi Geografis Lokasi Alfamidi Di Kota Medan Berbasis Web seperti pada Gambar III.4.

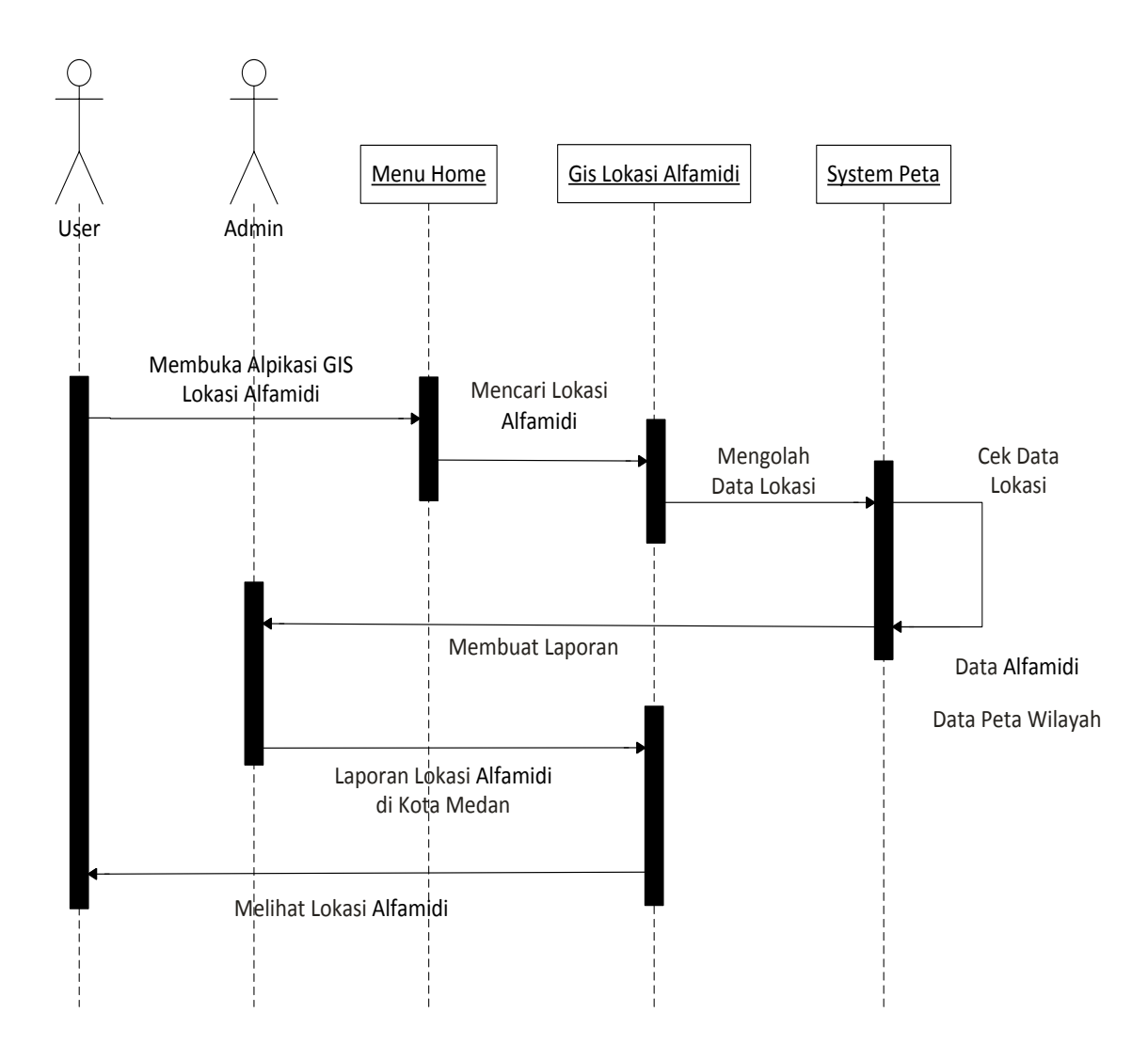

**Gambar III.4.** *Sequence Diagram SIG Lokasi Alfamidi*

#### **III.3.2. Logika Program**

#### **III.3.2.1.** *Activity Diagram*

*Activity diagrams* menggambarkan berbagai alir aktivitas dalam sistem yang sedang dirancang, bagaimana masing-masing alir berawal, *decision* yang mungkin terjadi, dan bagaimana mereka berakhir. *Activity diagram* juga dapat menggambarkan proses paralel yang mungkin terjadi pada beberapa eksekusi.

### *1. Activity Diagram Halaman Login Admin*

Adapun tampilan Activity Diagram Login Admin seperti pada Gambar III.5.

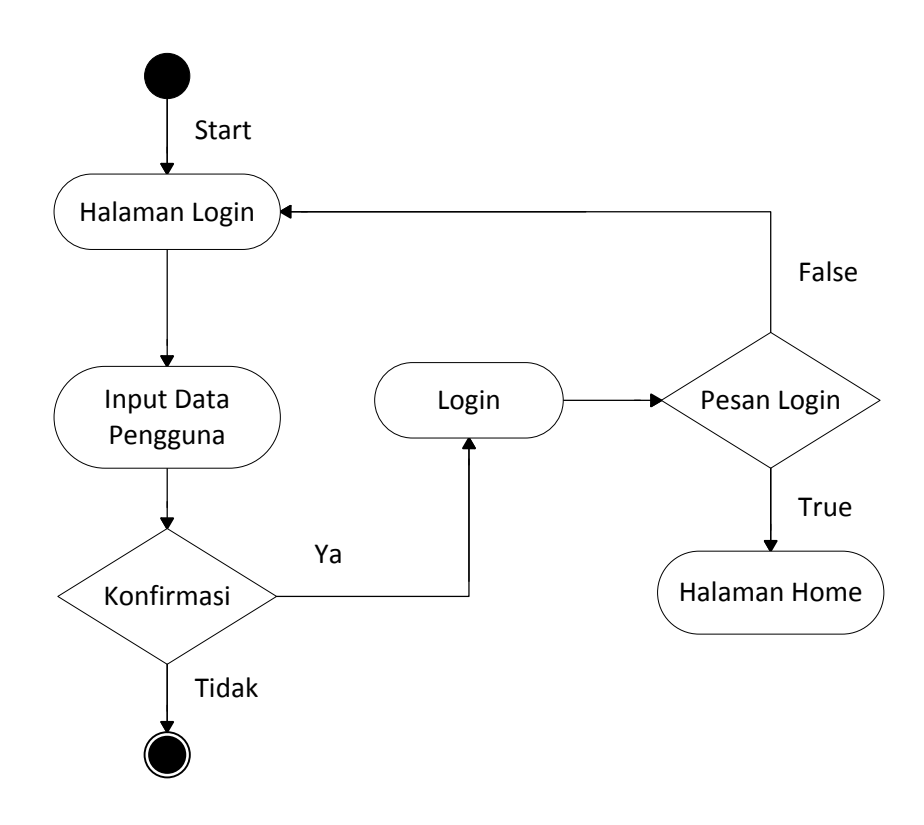

**Gambar III.5.** *Activity Diagram Halaman Login*

#### *2. Activity Diagram Halaman Home*

Adapun tampilan Activity Diagram Halaman Home seperti pada Gambar III.6.

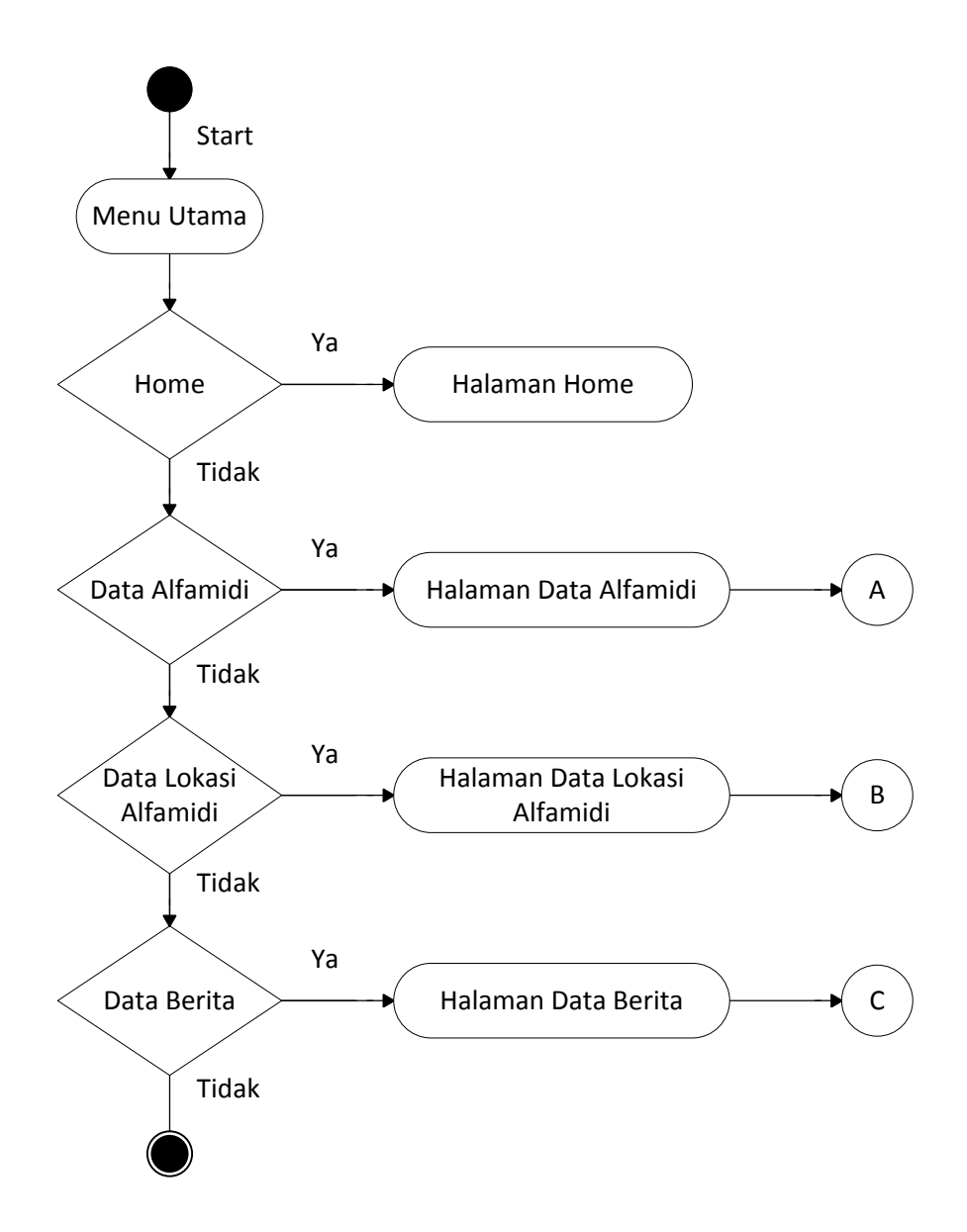

**Gambar III.6.** *Activity Diagram Halaman Home*

#### *3. Activity Diagram Halaman Data Alfamidi*

Adapun tampilan Activity Diagram Halaman Data Alfamidi seperti pada Gambar III.7.

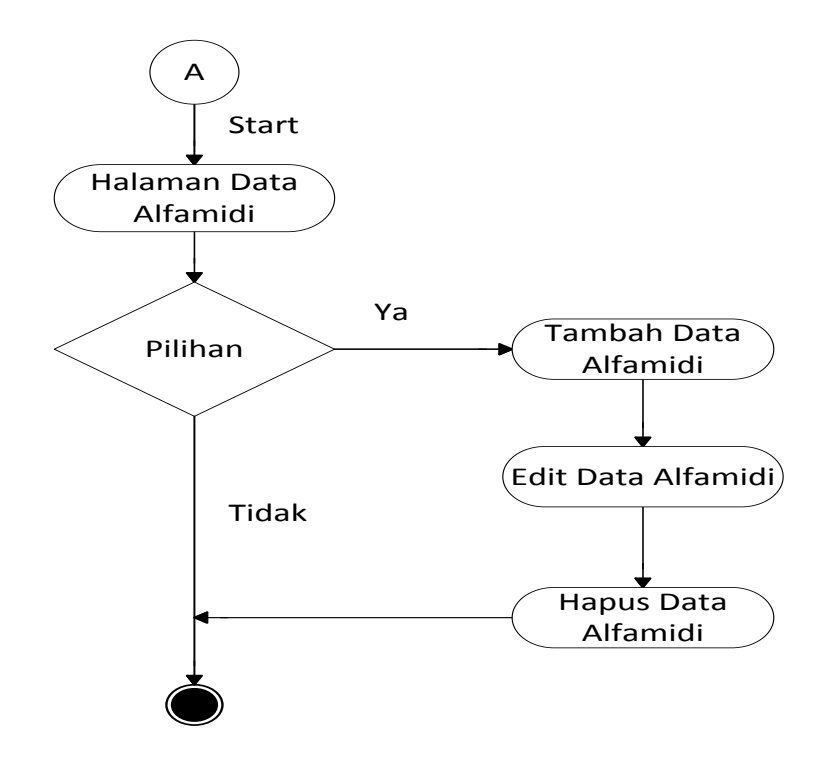

**Gambar III.7.** *Activity Diagram Halaman Data Alfamidi*

*4. Activity Diagram Halaman Data Lokasi Alfamidi*

Adapun tampilan Activity Diagram Halaman Data Lokasi Alfamidi seperti pada Gambar III.8.

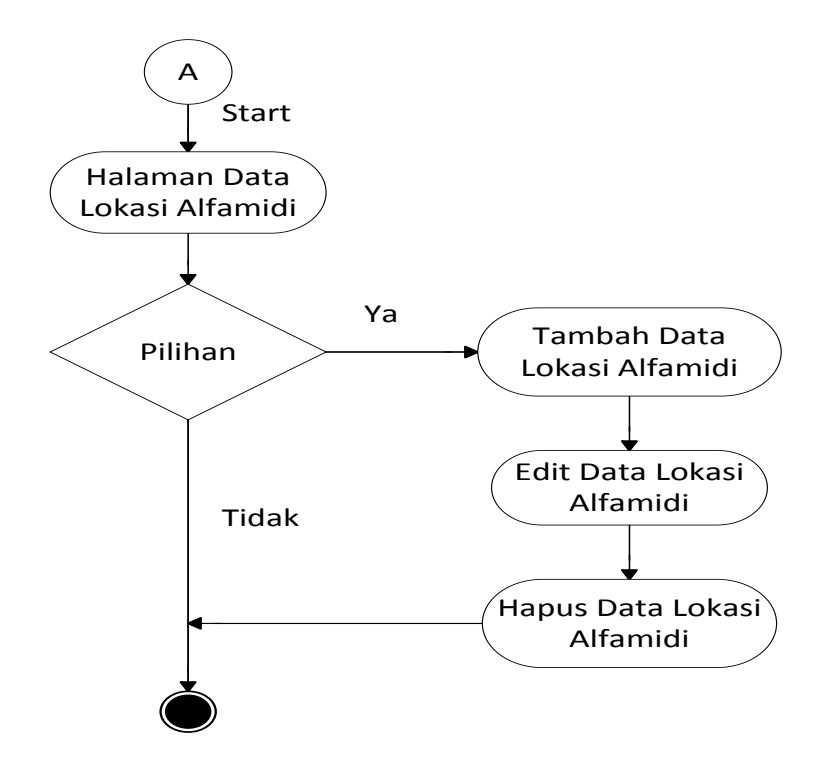

**Gambar III.8.** *Activity Diagram Halaman Data Lokasi Alfamidi*

*5. Activity Diagram Halaman Data Berita*

Adapun tampilan Activity Diagram Halaman Data Berita seperti pada Gambar III.9.

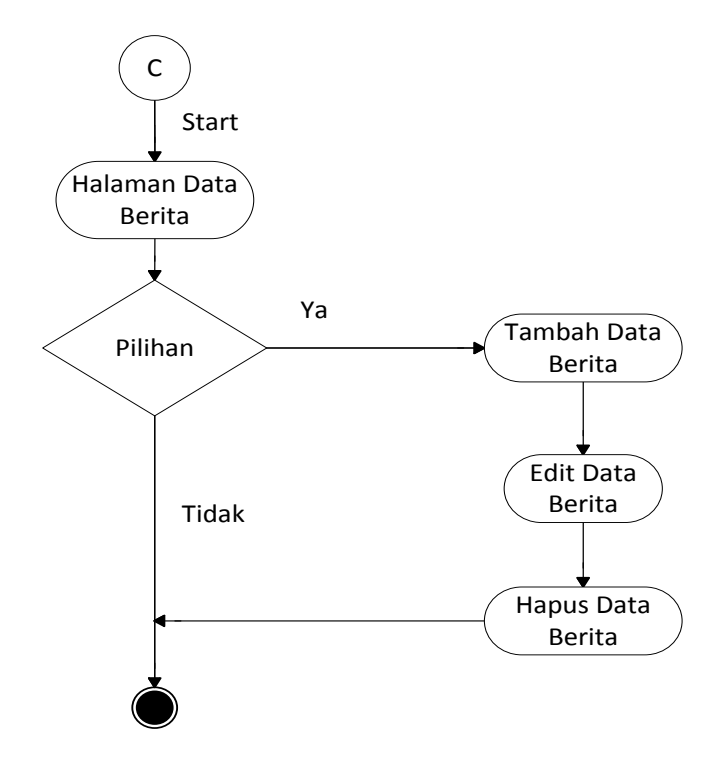

**Gambar III.9.** *Activity Diagram Halaman Data Berita*

### **III.3.3. Disain Sistem Secara Detail**

Berikut akan dijelaskan mengenai perancangan sistem informasi geografis lokasi Alfamidi di kota Medan berbasis web secara detail dan lengkap.

### **III.3.3.1. Disain Input**

Desain input adalah tahapan yang cukup penting dalam merancang sebuah sistem, karena dengan adanya desain input maka akan mempermudah dalam penginputan data. Proses penginputan data pada perancangan sistem ini dapat dilihat pada gambar dibawah ini.

# **1. Input Data Admin**

Dalam perancangan input data admin yang menjadi inputan adalah Username, Password dan Ulangi Password. Tampilannya seperti gambar III.10.

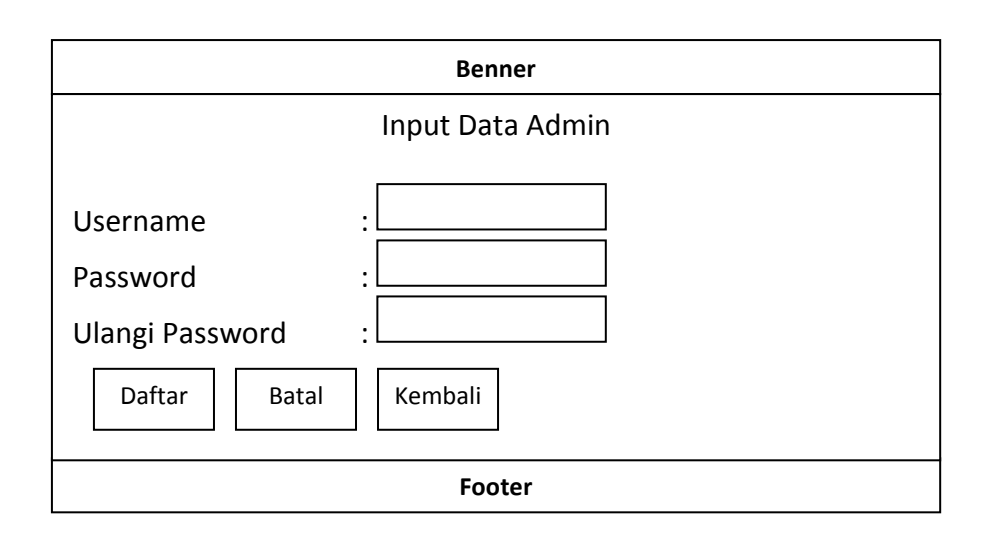

### **Gambar III.10. Tampilan Administrator.**

### **2. Input Data Alfamidi**

Dalam perancangan input data Alfamidi yang menjadi inputan adalah kode Alfamidi, nama Alfamidi, alamat, jenis usaha dan no telp. Tampilannya seperti gambar III.11.

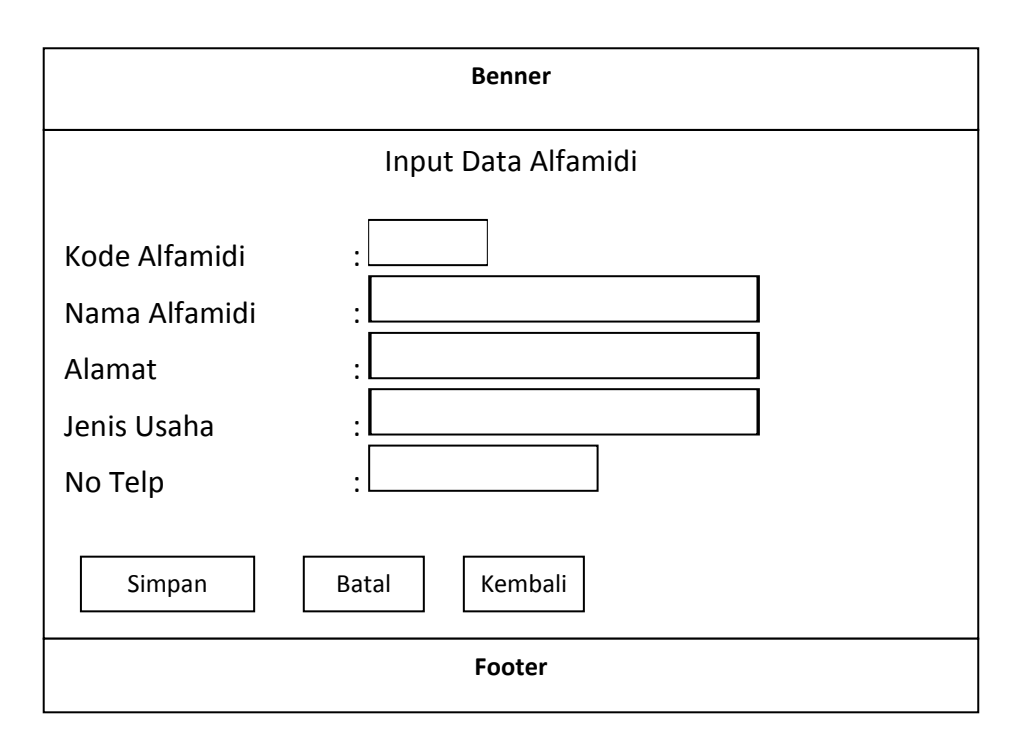

**Gambar III.11. Tampilan Data Alfamidi.**

### **3. Input Data Lokasi Alfamidi**

Dalam perancangan Input Data Lokasi Alfamidi yang menjadi inputan berupa nama Alfamidi, Latitude(Posisi X), Longitude(Posisi Y). Tampilannya seperti gambar III.12.

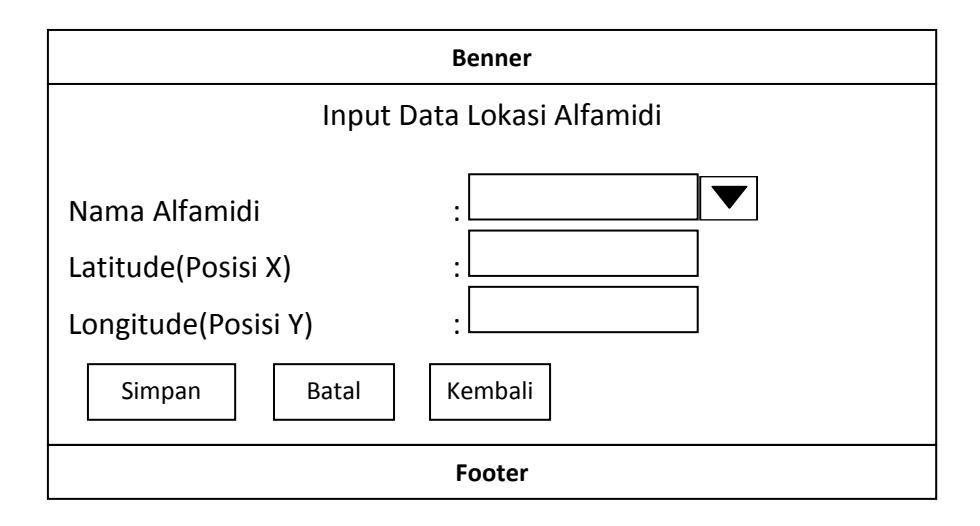

**Gambar III.12. Tampilan Input Data Lokasi.**

# **4. Input Data Berita**

Dalam perancangan input data Berita yang menjadi inputan berupa nama pengirim, judul, isi, dan gambar. Tampilannya seperti gambar III.13.

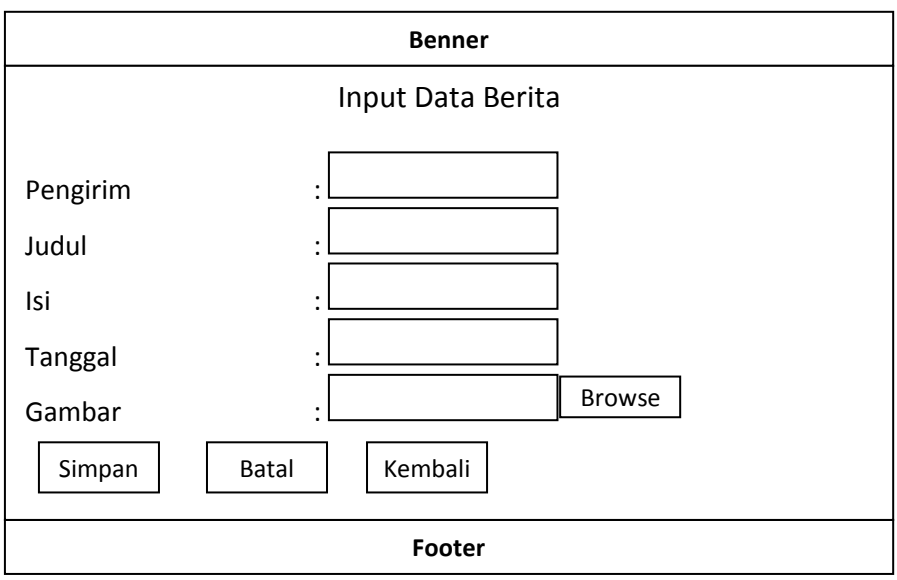

**Gambar III.13. Tampilan Input Data Alamat.**

## **III.3.3.2. Disain Output**

Adapun desain output yang di bahas tentang laporan data adalah:

## **1. Desain Laporan Data Alfamidi**

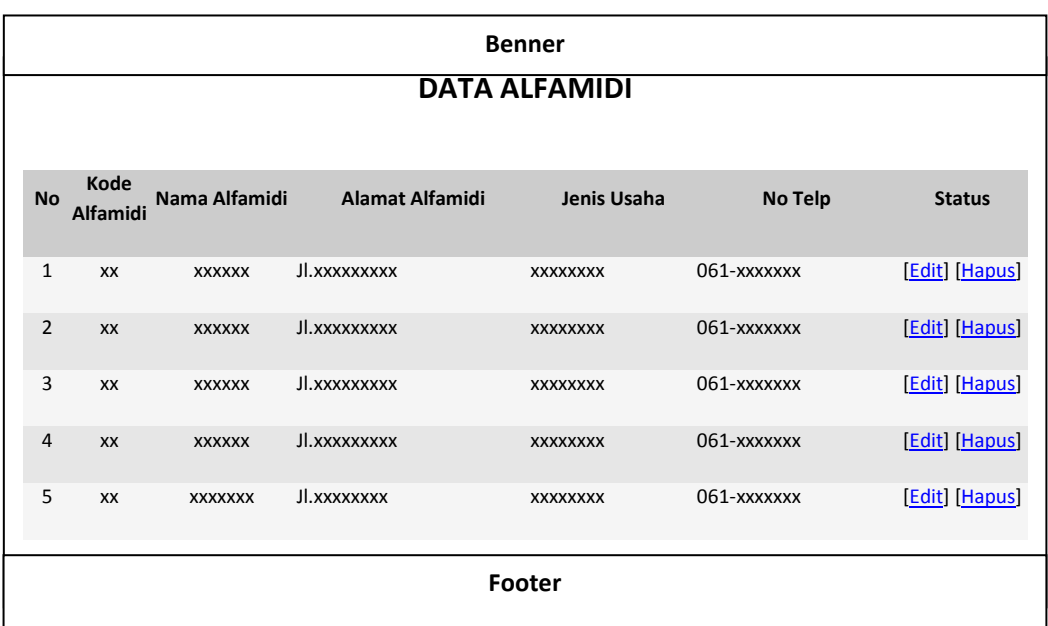

# **Gambar III.14. Desain Laporan Data Alfamidi**

# **2. Desain Laporan Lokasi Alfamidi**

| <b>Benner</b>               |                         |                         |                  |                   |             |               |                    |                   |
|-----------------------------|-------------------------|-------------------------|------------------|-------------------|-------------|---------------|--------------------|-------------------|
| <b>DATA LOKASI ALFAMIDI</b> |                         |                         |                  |                   |             |               |                    |                   |
| No.                         | Kode<br><b>Alfamidi</b> | Nama<br><b>Alfamidi</b> | Alamat Alfamidi  | Jenis Usaha       | No Telp     |               | Latitude Longitude | <b>Status</b>     |
| $\mathbf{1}$                | <b>XX</b>               | <b>XXXXXXXX</b>         | Jl.xxxxxxxxxxx   | <b>XXXXXXXXXX</b> | 061-xxxxxxx | <b>XXXXXX</b> | <b>XXXXX</b>       | [Edit]<br>[Hapus] |
| $\overline{2}$              | <b>XX</b>               | <b>XXXXXXXX</b>         | JI. xxxxxxxxxxxx | <b>XXXXXXXXXX</b> | 061-xxxxxxx | <b>XXXXXX</b> | <b>XXXXX</b>       | [Edit]<br>[Hapus] |
| 3                           | <b>XX</b>               | <b>XXXXXXXX</b>         | JI. xxxxxxxxxxxx | <b>XXXXXXXXXX</b> | 061-xxxxxxx | <b>XXXXXX</b> | <b>XXXXX</b>       | [Edit]<br>[Hapus] |
| 4                           | XX                      | <b>XXXXXXXX</b>         | Jl.xxxxxxxxxx    | XXXXXXXXXX        | 061-xxxxxxx | <b>XXXXXX</b> | <b>XXXXX</b>       | [Edit]<br>[Hapus] |
| [Edit]<br>Footer            |                         |                         |                  |                   |             |               |                    |                   |
|                             |                         |                         |                  |                   |             |               |                    |                   |
|                             |                         |                         |                  |                   |             |               |                    |                   |

**Gambar III.15. Desain Laporan Lokasi Alfamidi**

### **III.3.3.3. Desain Tampilan Awal**

Pada perancangan ini membahas dan menampilkan input-input apa saja yang akan dibuat untuk menghasilkan output pada sistem yang dibuat.

#### **1. Tampilan Login**

Dalam rancangan tampilan login ini terdapat tampilan input username dan password seperti gambar III.16.

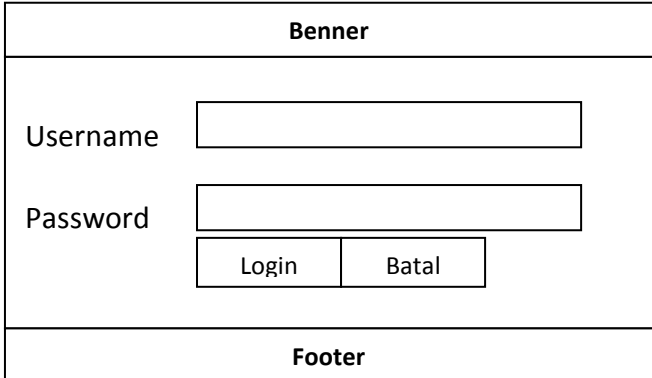

**Gambar III.16. Tampilan Login**

### **2. Tampilan Halaman Utama**

Dalam rancangan tampilan halaman menu utama ini terdapat tampilan peta kota Medan dan menu untuk pilih lokasi Alfamidi dan lihat peta seperti gambar III.17.

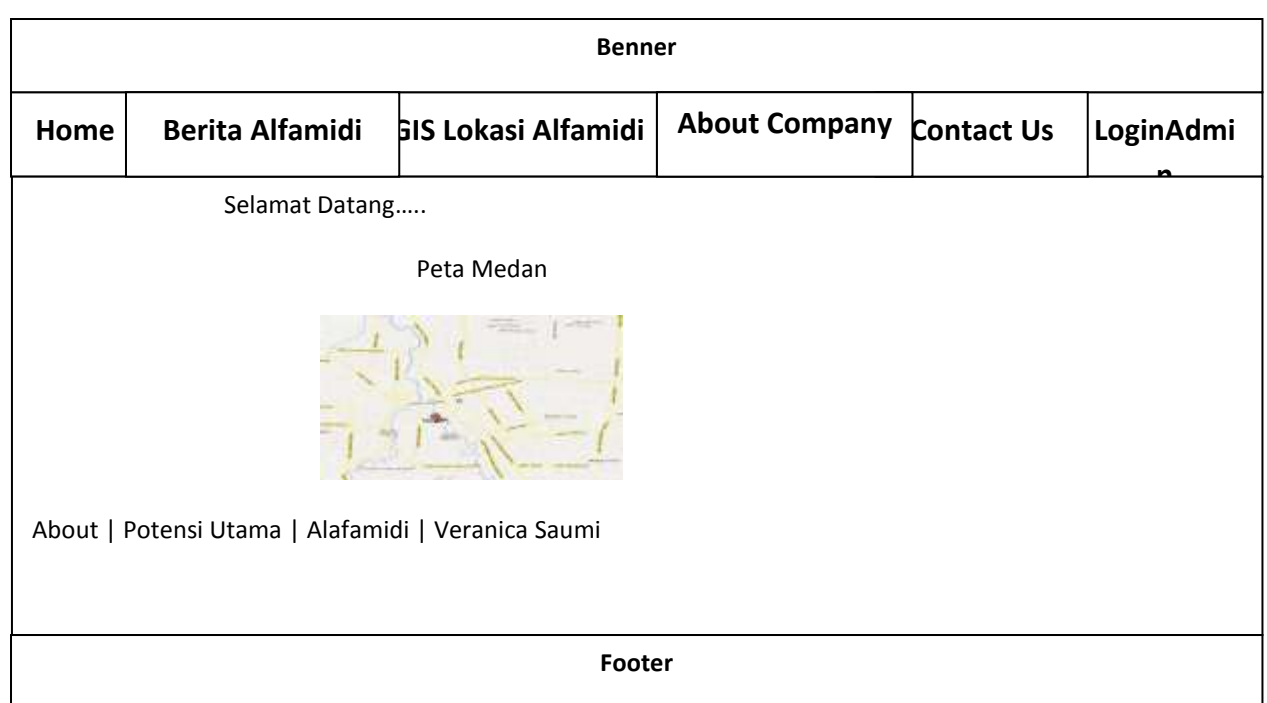

### **Gambar III.17. Tampilan Halaman Utama**

### **3. Tampilan Halaman Peta**

Dalam rancangan halaman peta ini terdapat tampilan peta kota Medan dan menu navigasi untuk pencarian lokasi Alfamidi dan lihat peta seperti gambar III.18.

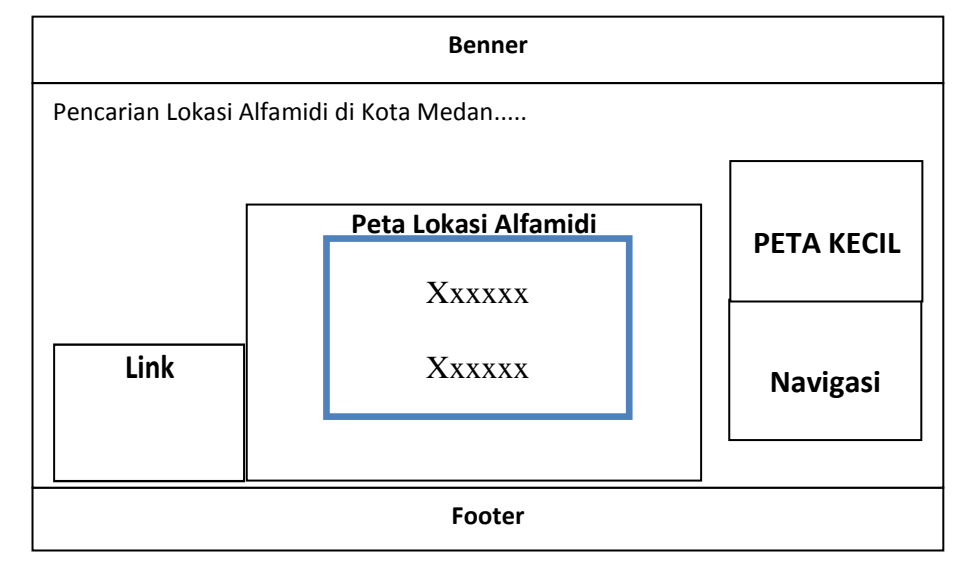

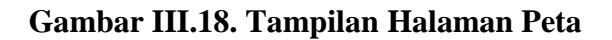

#### **4. Tampilan Halaman Data Alfamidi**

Dalam rancangan halaman Data Alfamidi ini terdapat tampilan tabel Data Alfamidi dan tambah data Alfamidi. Adapun tampilan halaman Data Alfamidi dapat dilihat pada Gambar III.19.

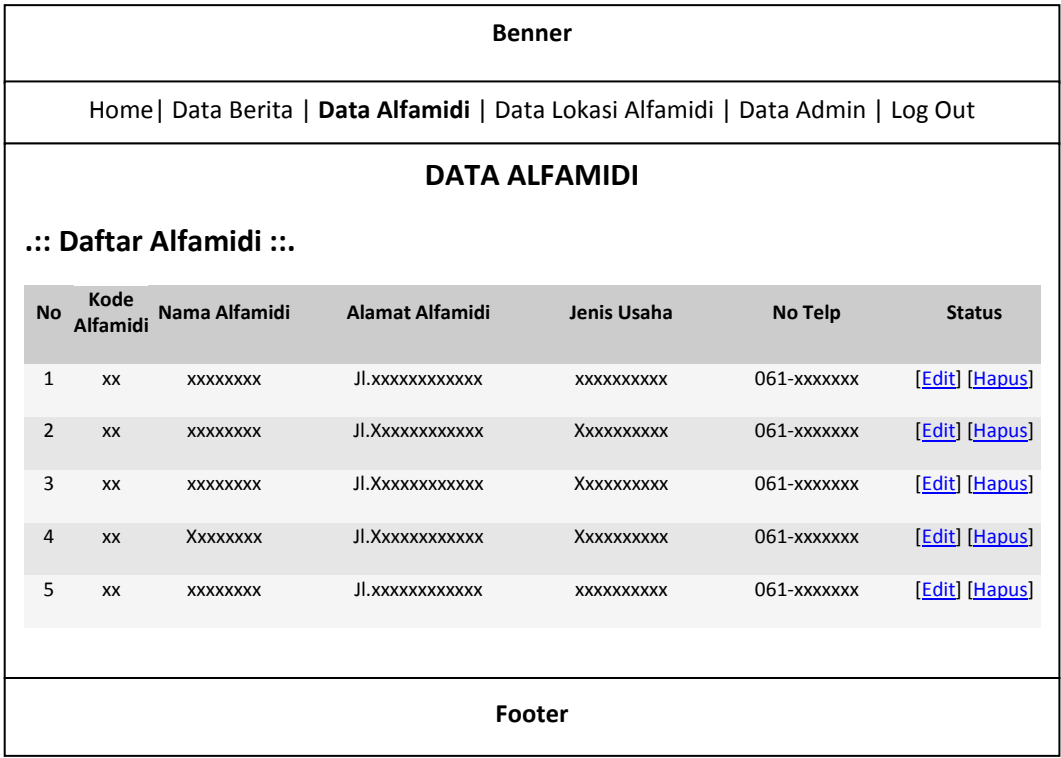

#### **Gambar III.19. Tampilan Halaman Data Alfamidi**

#### **5. Tampilan Halaman Data Lokasi Alfamidi**

Dalam rancangan halaman input data lokasi Alfamidi ini terdapat tampilan tabel lokasi Alfamidi dan tambah data lokasi Alfamidi. Adapun tampilan halaman Input Lokasi dapat dilihat pada Gambar III.20.

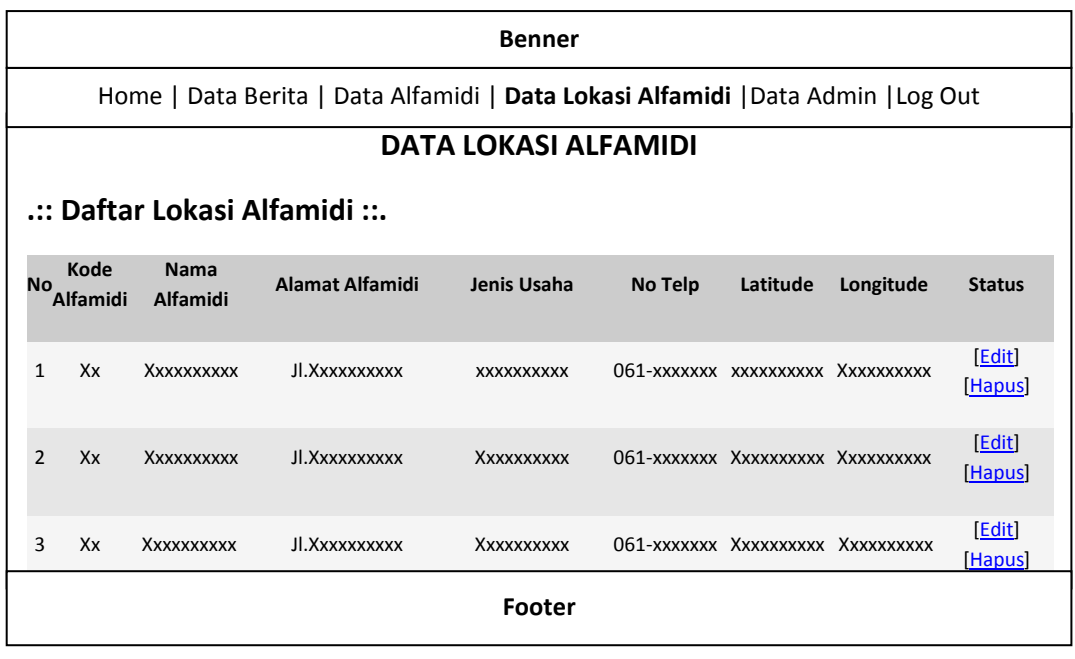

### Gambar III.20. Tampilan Halaman Data Lokasi Alfamidi

### **4. Tampilan Halaman Data Berita**

Dalam rancangan halaman Data Berita ini terdapat tampilan input berita terkini. Adapun tampilan halaman Data Berita dapat dilihat pada Gambar III.21.

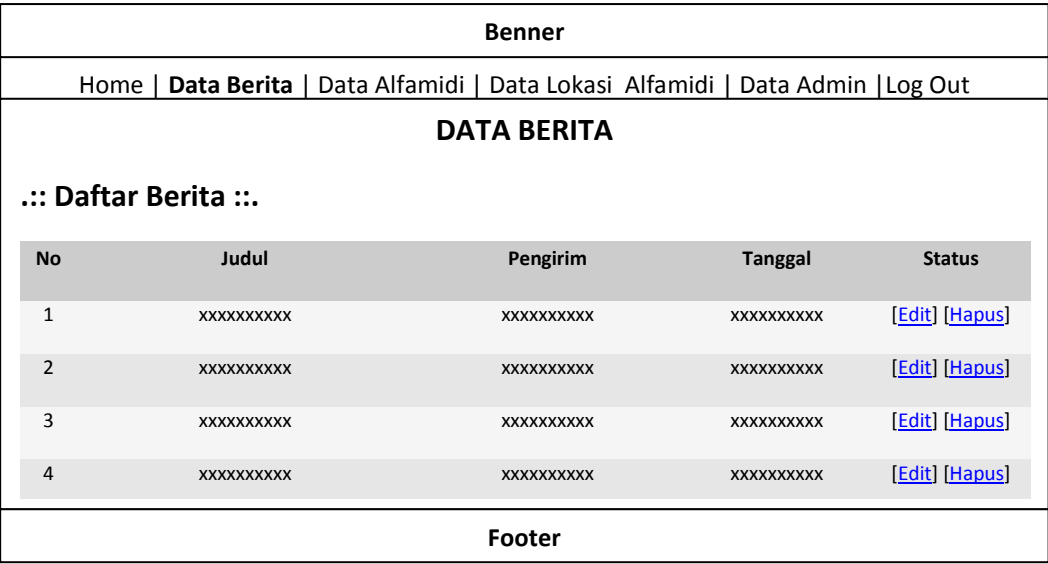

**Gambar III.21. Tampilan Halaman Data Berita**

#### **III.3.3.4. Disain Database**

Database merupakan kumpulan dari data yang saling berhubungan satu dengan yang lain. Untuk merancang database secara konsepsual tentunya diperlukan alat bantu, baik untuk menggambarkan keterhubungan antar data maupun pengoptimalan rancangan database. Alat bantu tersebut adalah Entity Relationship Diagram, kamus data, normalisasi serta disain tabel.

#### **III.3.3.4.1. Kamus Data**

Kamus data adalah kumpulan elemen-elemen atau simbol-simbol yang digunakan untuk membantu dalam penggambaran atau pengidentifikasian setiap field atau file di dalam sistem. Kamus Data berfungsi antara lain untuk menjelaskan arti aliran data dan penyimpana data, mendetugas akhirkan komposisi paket data yang bergerak melalui aliran data dan menjelaskan spesifikasi nilai dan satuan yang relevan dengan data. Berikut adalah Kamus Data dari sistem yang penulis bahas.

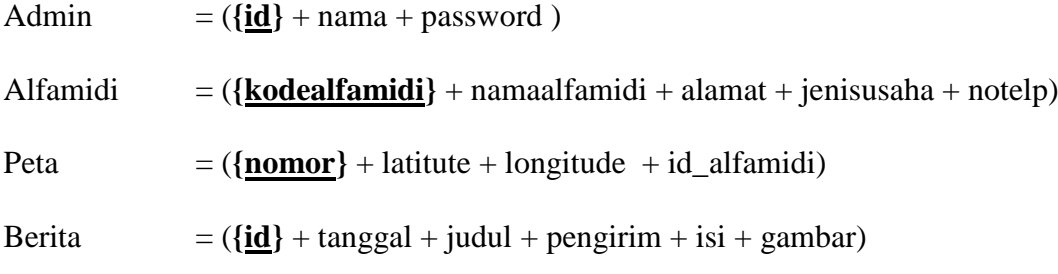

#### **III.3.3.4.2 Disain Tabel / File**

Berikut ini adalah rancangan tabel yang dibuat sebagai tempat penampungan atau penyimpanan data Sistem Informasi Geografis Lokasi Alfamidi Di Kota Medan Berbasis Web, yaitu :

1. Tabel Admin

Adapun Struktur Data Tabel Admin dari Sistem Informasi Geografis Lokasi Alfamidi Di Kota Medan Berbasis Web dapat dilihat pada Tabel III.1.

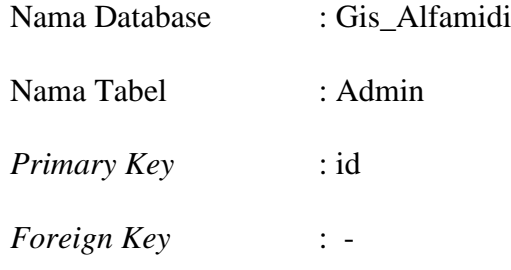

### **Tabel III.1. Struktur Data Tabel Admin**

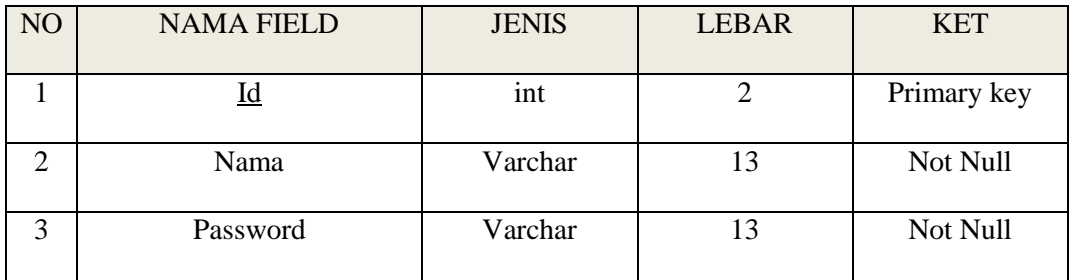

### 2. Tabel Alfamidi

Adapun Struktur Data Tabel Alfamidi dari Sistem Informasi Geografis Lokasi

Alfamidi Di Kota Medan Berbasis Web dapat dilihat pada Tabel III.2.

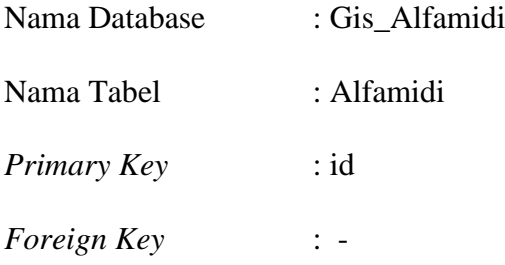

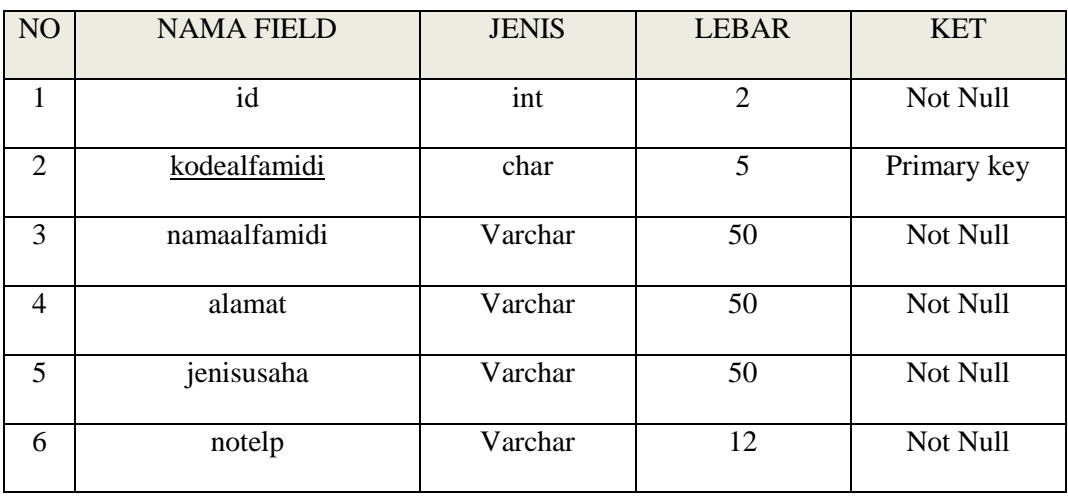

### **Tabel III.2. Struktur Data Tabel Alfamidi**

# 3. Tabel Peta

Adapun Struktur Data Tabel Peta dari Sistem Informasi Geografis Lokasi Alfamidi Di Kota Medan Berbasis Web dapat dilihat pada Tabel III.3

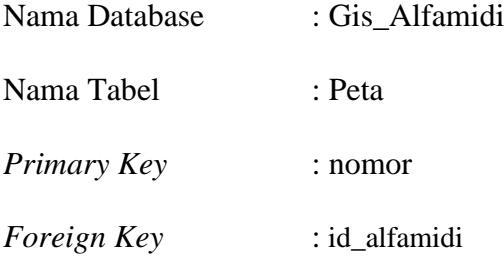

# **Tabel III.3. Struktur Data Tabel Peta**

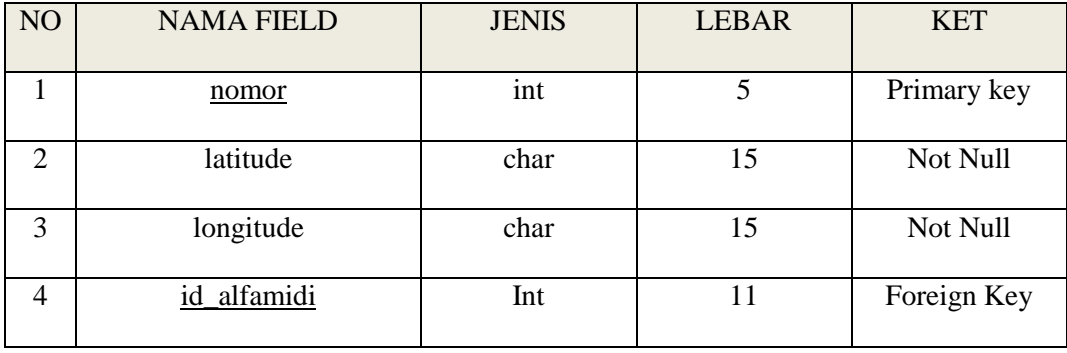

4. Tabel Berita

Adapun Struktur Data Tabel Berita dari Sistem Informasi Geografis Lokasi Alfamidi Di Kota Medan Berbasis Web dapat dilihat pada Tabel III.2.

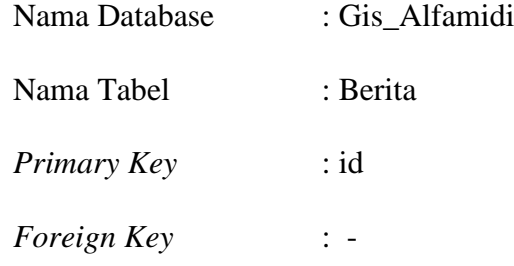

## **Tabel III.4. Struktur Data Tabel Berita**

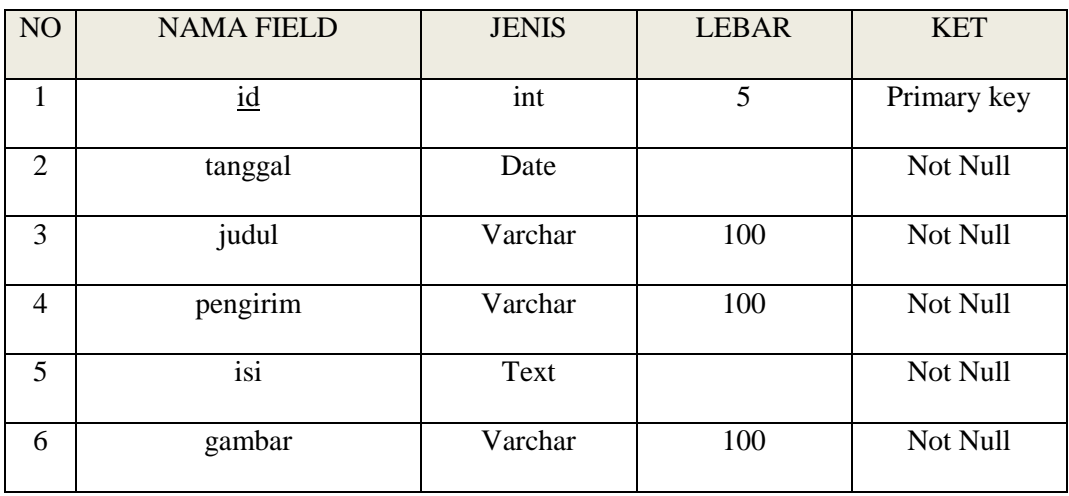